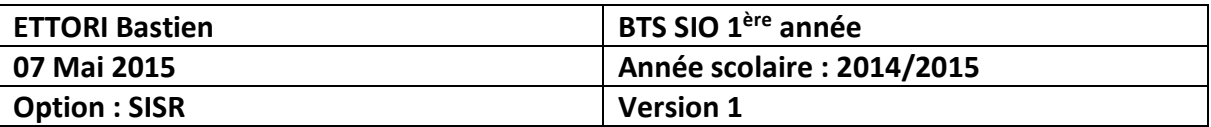

# **RIP CISCO**

## **SOMMAIRE :**

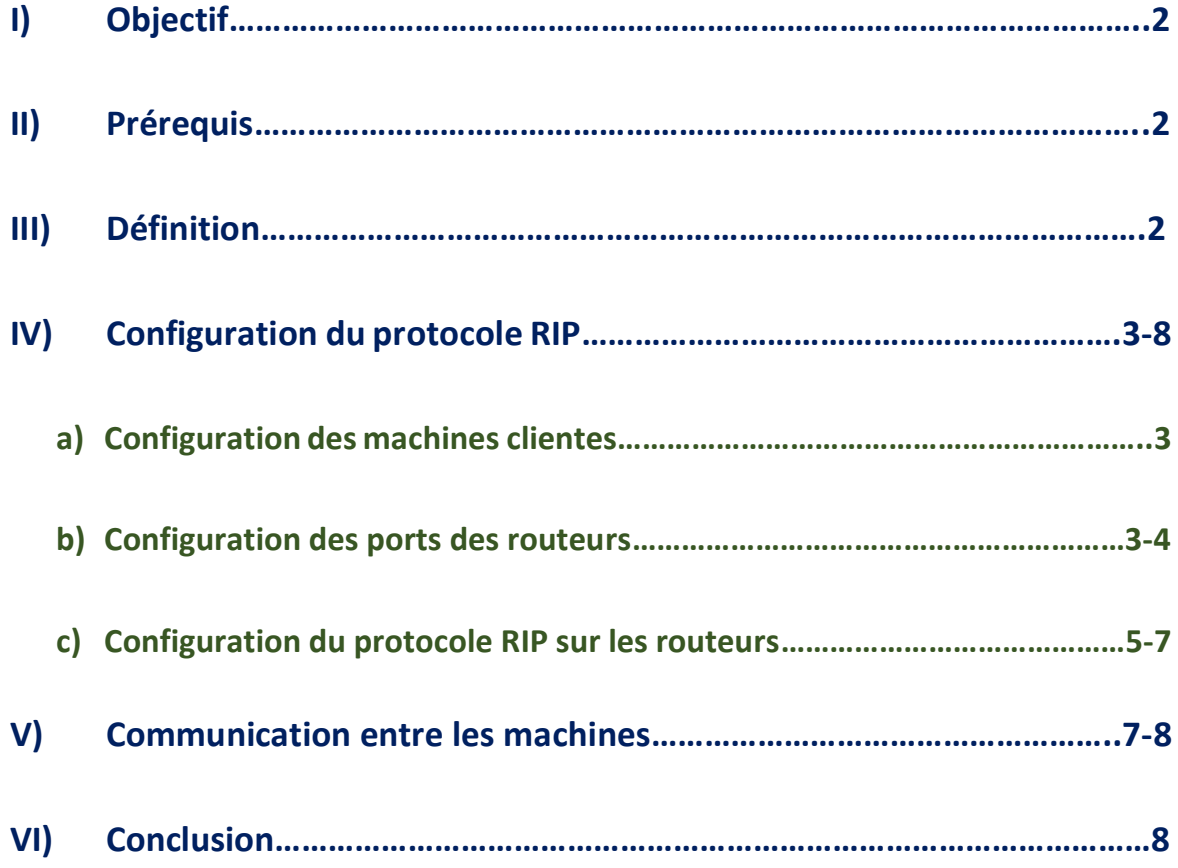

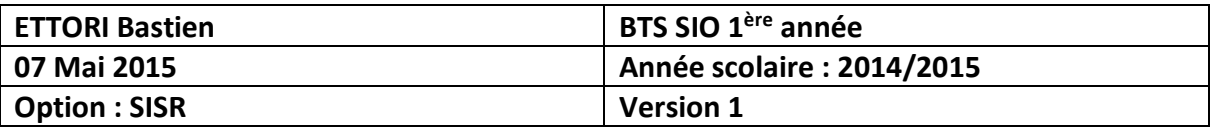

## **I) Objectif**

Dans cette procédure, nous allons voir comment mettre en place le protocole Cisco **RIP** en utilisant des routeurs et des switchs.

## **II) Prérequis**

Pour réaliser cette procédure, nous avons besoin des équipements suivants :

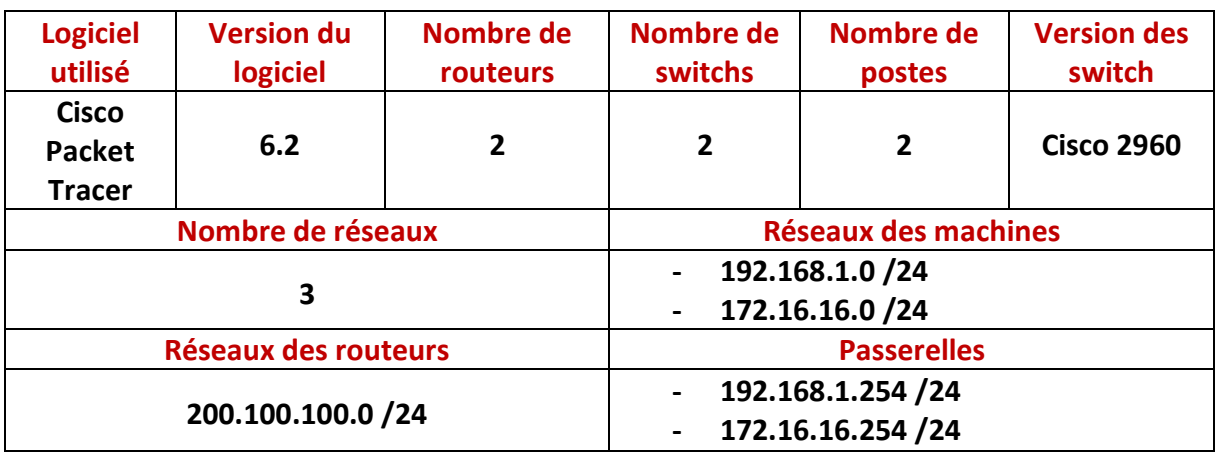

Voici le schéma réseau sur lequel nous allons nous appuyer :

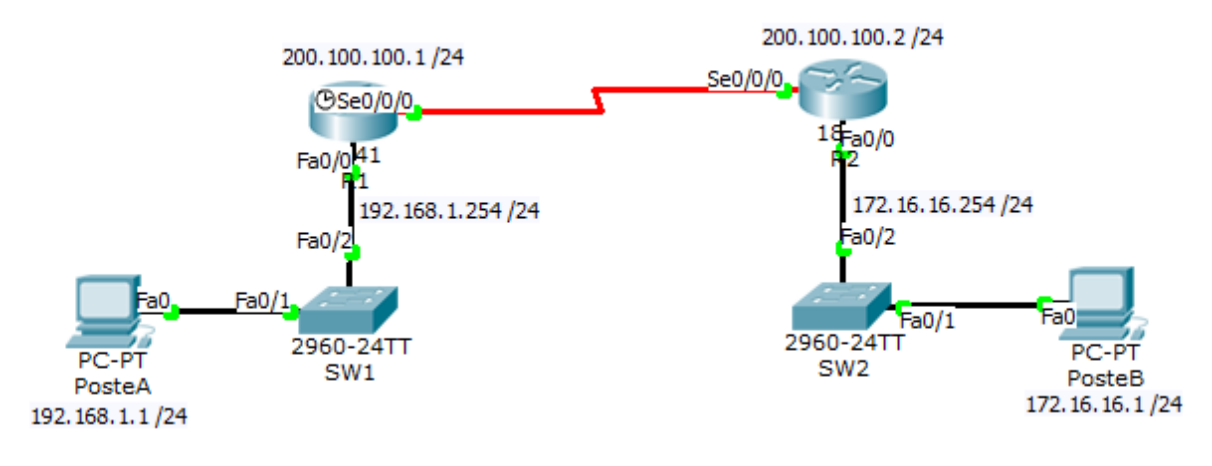

## **III) Définition**

Le protocole **RIP** (**R**outing **I**nformation **P**rotocol) est un protocole de routage IP qui permet la communication entre chaque routeur du réseau. Il sélectionne le chemin selon le nombre de sauts.

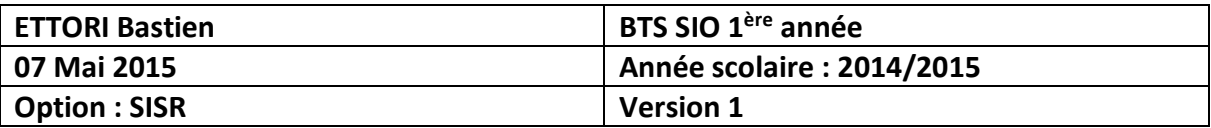

### **IV) Configuration du protocole RIP**

**a) Configuration des machines clientes**

#### **Configuration IP du poste A :**

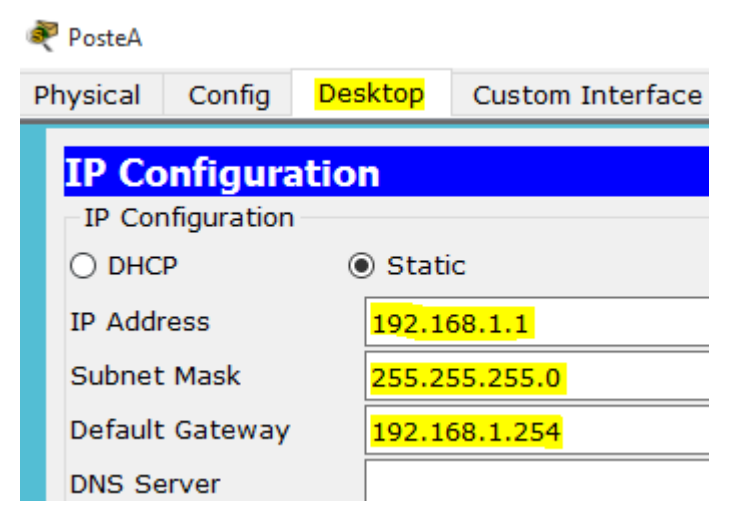

### **Configuration IP du poste B :**

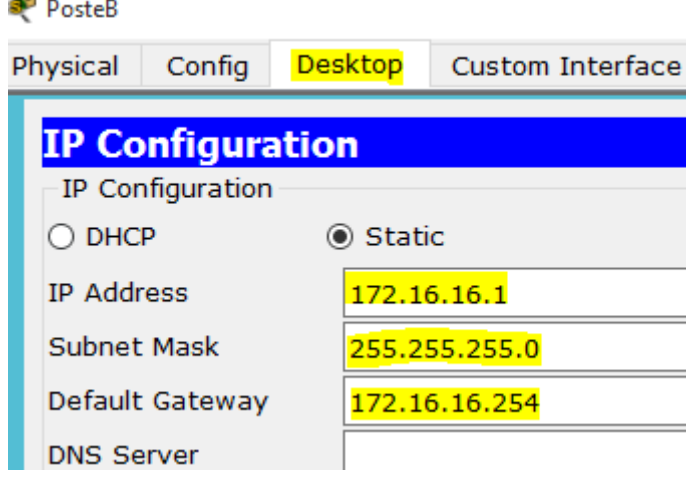

- **b) Configuration des ports des routeurs**
- **-** Nous mettons les ports des switchs en mode « **Trunk** » connectés aux routeurs pour diffuser l'information. Pour ce faire, nous saisissons les commandes suivantes sur les **2** switchs et sur les ports concernés :

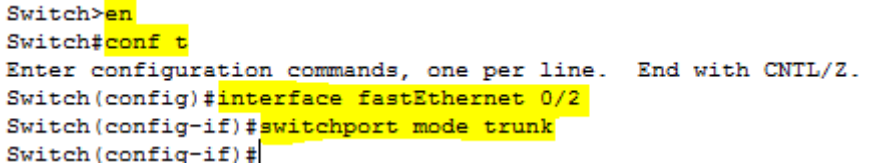

**NB** : Nous devons renommer avec leurs noms respectifs correspondant au schéma réseau.

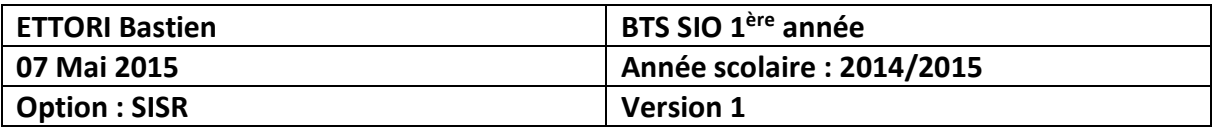

- **-** Nous configurons leurs ports Ethernet par rapport au schéma :
	- **Routeur 1 :**

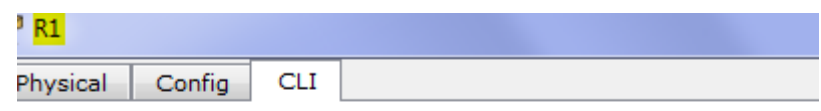

**IOS Command Line Interfa** 

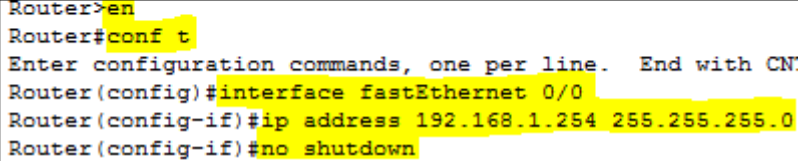

**Routeur 2 :**

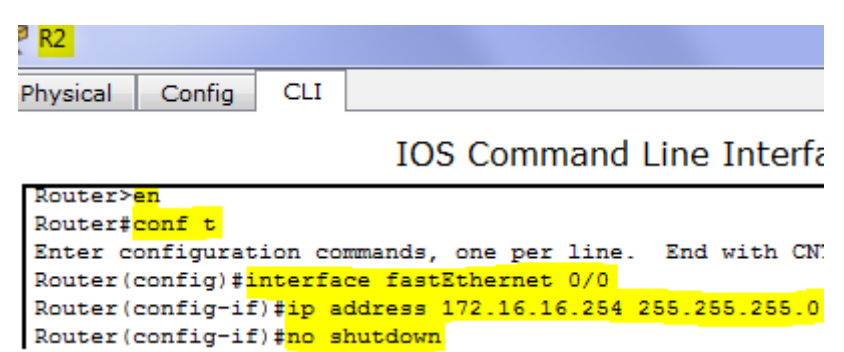

- **-** Maintenant, nous configurons les ports séries connectés entre les 2 routeurs correspondant au schéma :
	- **Configuration IP du port série du Routeur 1 :**

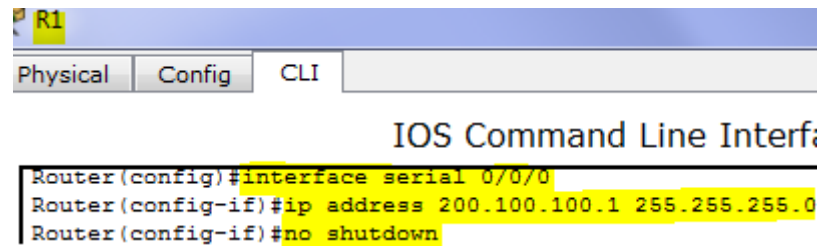

**Configuration IP du port série du Routeur 2 :**

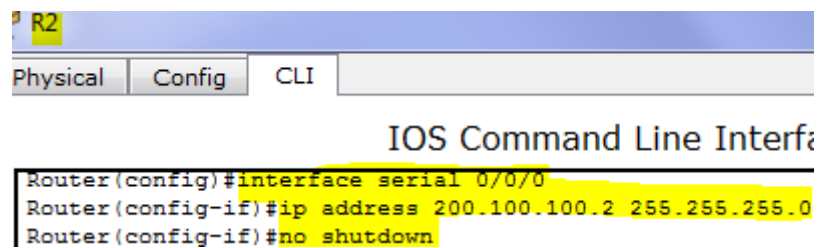

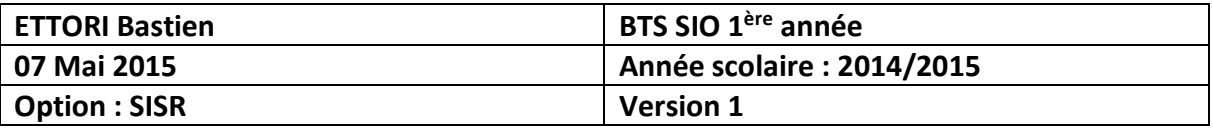

#### **c) Configuration du protocole RIP sur les routeurs**

**-** Nous renommons les routeurs et configurons le **RIP** sur les 2 routeurs en indiquant les adresses réseau correspondantes :

#### **RIP sur le routeur 1 :**

```
Router>en
Router#conf t
Enter configuration commands, one per 1:
Router (config) #hostname R1
R1(config)#<mark>router rip</mark>
R1(config-router)#version 2
R1(config-router)#network 192.168.1.0
R1(config-router)#network 200.100.100.0
R1(config-router)#
```
#### **RIP sur le routeur 2 :**

```
Router>en
Router#conf t
Enter configuration commands, one per 1
Router (config) #hostname R2
R2 (config) #router rip
R2(config-router)#network 172.16.16.0
R2(config-router)#network 200.100.100.0
R2 (config-router) #
```
**-** Nous pouvons vérifier les routes créées via la commande « **show ip route** » pour visualiser la table de routage et voyons bien que la route a été créée notée d'un « **R** » pour **R**IP :

#### **Route du Routeur 1 :**

```
R1#show ip route
Codes: C - connected, S - static, I - IGRP, R - RIP, M - mobile, B - BGP
       D - EIGRP, EX - EIGRP external, O - OSPF, IA - OSPF inter area
       N1 - OSPF NSSA external type 1, N2 - OSPF NSSA external type 2
       E1 - OSPF external type 1, E2 - OSPF external type 2, E - EGP
       i - IS-IS, L1 - IS-IS level-1, L2 - IS-IS level-2, ia - IS-IS inter area
       * - candidate default, U - per-user static route, o - ODR
       P - periodic downloaded static route
Gateway of last resort is not set
R172.16.0.0/16 [120/1] via 200.100.100.2, 00:00:22, Serial0/0/0
C.
    192.168.1.0/24 is directly connected, FastEthernet0/0
c
     200.100.100.0/24 is directly connected, Serial0/0/0
```

```
R1#
```
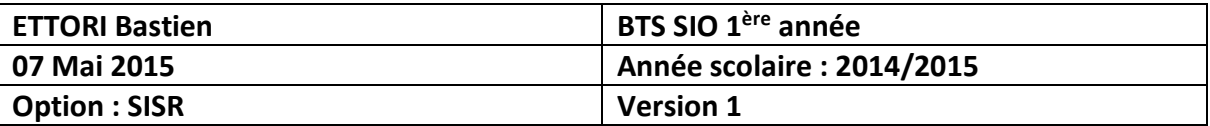

**Route du Routeur 2 :**

```
R2#show ip route
Codes: C - connected, S - static, I - IGRP, R - RIP, M - mobile, B - BGP
       D - EIGRP, EX - EIGRP external, O - OSPF, IA - OSPF inter area
       N1 - OSPF NSSA external type 1, N2 - OSPF NSSA external type 2
       E1 - OSPF external type 1, E2 - OSPF external type 2, E - EGP
       i - IS-IS, L1 - IS-IS level-1, L2 - IS-IS level-2, ia - IS-IS inter area
       * - candidate default, U - per-user static route, o - ODR
       P - periodic downloaded static route
Gateway of last resort is not set
     172.16.0.0/24 is subnetted, 1 subnets
c
        172.16.16.0 is directly connected, FastEthernet0/0
R192.168.1.0/24 [120/1] via 200.100.100.1, 00:00:13, Serial0/0/0
\overline{c}200.100.100.0/24 is directly connected, Serial0/0/0
R2#
```
Nous voyons que les routes ont bien été créées.

**-** Ensuite, pour vérifier les configurations des routeurs, nous tapons la commande « **sh run** » sur les 2 routeurs :

#### **Configuration Routeur 1 :**

```
interface FastEthernet0/0
 ip address 192.168.1.254 255.255.255.0
 duplex auto
 speed auto
Ţ
interface FastEthernet0/1
 no ip address
 duplex auto
 speed auto
 shutdown
\mathbf{I}interface Serial0/0/0
 ip address 200.100.100.1 255.255.255.0
 clock rate 2000000
\mathbf{I}interface Serial0/0/1
no ip address
 clock rate 2000000
 shutdown
\mathbf{I}interface Vlan1
 no ip address
 shutdown
\mathbf{I}router rip
version 2
 network 192.168.1.0
 network 200.100.100.0
```
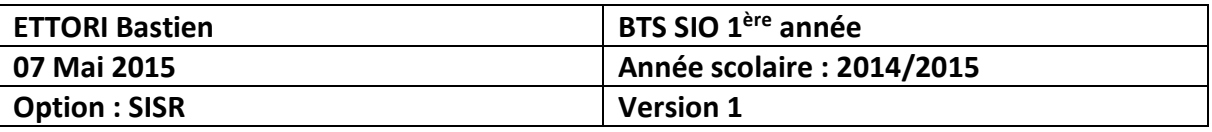

**Configuration Routeur 2 :**

```
interface FastEthernet0/0
ip address 172.16.16.254 255.255.255.0
duplex auto
speed auto
\mathbf{I}interface FastEthernet0/1
no ip address
duplex auto
speed auto
shutdown
\mathbf{r}interface Serial0/0/0
ip address 200.100.100.2 255.255.255.0
\mathbf{I}interface Serial0/0/1
no ip address
clock rate 2000000
shutdown
\mathbf{I}interface Vlan1
no ip address
shutdown
Ţ
router rip
version 2
network 172.16.0.0
network 200.100.100.0
```
Nous voyons que le protocole **RIP** est bien actif ainsi que les configurations IP attribuées à la fin de la configuration.

## **V) Communication entre les machines**

**-** Ensuite, nous vérifions si les machines communiquent entre elles en faisant un « **ping** » des 2 côtés :

```
 Poste A :Ŗ
                                                   PosteA
                             Desktop
          Physical
                    Config
                                       Software/Services
           Command Prompt
            Packet Tracer PC Command Line 1.0
            PC>ping 172.16.16.1
            Pinging 172.16.16.1 with 32 bytes of data:
            Request timed out.
            Reply from 172.16.16.1: bytes=32 time=3ms TTL=126
            Reply from 172.16.16.1: bytes=32 time=3ms TTL=126
            Reply from 172.16.16.1: bytes=32 time=3ms TTL=126
            Ping statistics for 172.16.16.1:
               Packets: Sent = 4, Received = 3, Lost = 1 (25% loss),
            Approximate round trip times in milli-seconds:
                Minimum = 3ms, Maximum = 3ms, Average = 3msDCS
```
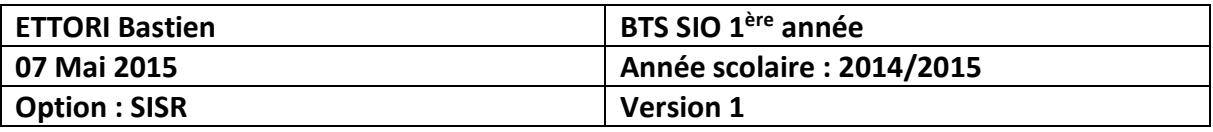

**Poste B :**

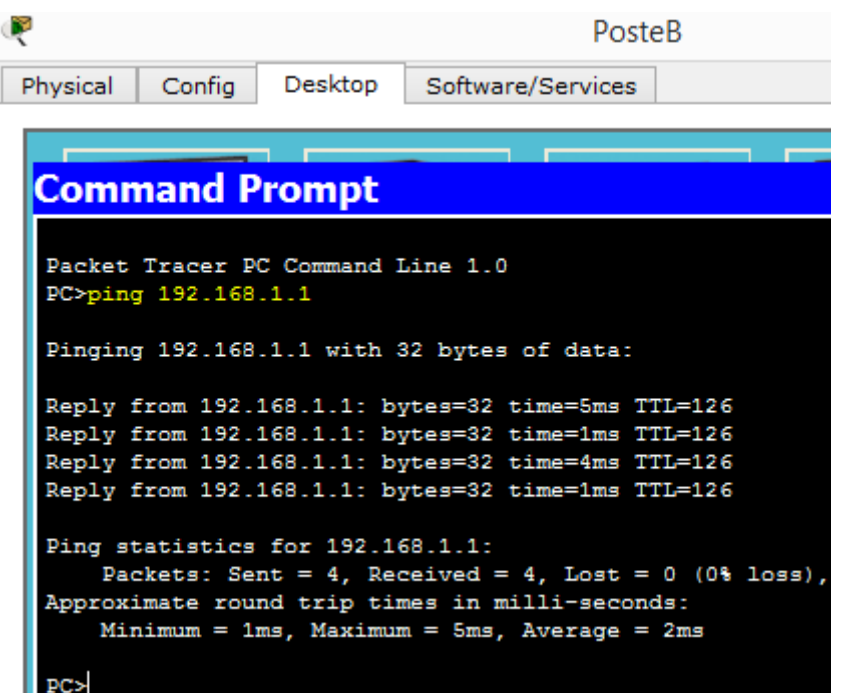

Donc, nous constatons que les 2 machines communiquent bien entre elles.

## **VI) Conclusion**

En conclusion, nous pouvons dire que le protocole **RIP** est opérationnel et que l'information entre les machines circulent à travers le réseau.